View a Check Capture Terminal Offline Configuration

To view check capture terminal configuration settings, complete the following steps:

1. Click the Administration tab and select Manage Check Processing>Terminal Configuration>View. The *View* page appears as shown in Figure 1.

| ew                                                    |                     |                    |                                                                            |                           |  |
|-------------------------------------------------------|---------------------|--------------------|----------------------------------------------------------------------------|---------------------------|--|
| ew the following Terminal Configuration               | on record           |                    |                                                                            |                           |  |
| TC Endpoint Configuration<br>Configured OTC Endpoints |                     |                    |                                                                            |                           |  |
| Default<br>OTC ALC+2 OTC<br>Endpoint Endpo            | Form<br>int Version | Description        |                                                                            |                           |  |
| ✔ 00000303TT E1                                       | 2004                | Endpoint 1         |                                                                            |                           |  |
| ystem Configuration                                   |                     |                    | Devices Configuration                                                      |                           |  |
| Task Execution                                        |                     |                    |                                                                            |                           |  |
| Task Selection Execute Start Up                       | On Execute<br>Batch | e On Close         | Scanner<br>Communication Channel                                           | Panini I:Deal<br>US8 Port |  |
| Download OTC 🖌                                        | ~                   |                    | Franking Enabled                                                           |                           |  |
| LVD Download 🖌                                        | ~                   |                    |                                                                            |                           |  |
| Upload Batch 🖌                                        | ~                   |                    | Standalone Configuration                                                   |                           |  |
| Acknowledge Batch 🖌                                   | ~                   |                    | Secondary Storage                                                          |                           |  |
| LVD Usage                                             |                     |                    | Secondary Storage                                                          | C:\OTCnet_qse             |  |
| 20.00.0000                                            | Personal            | Non                | Supervisor Approval                                                        |                           |  |
| (                                                     | check               | Personal           | Supervisor Approval Required<br>for Upload Batch                           | ~                         |  |
|                                                       |                     | S                  | Retention Periods                                                          |                           |  |
|                                                       | ~                   | ~                  | Batch Retention Period                                                     | 30 days                   |  |
| LVD Download override is 3<br>required after          | 10 days             |                    | Audit Log Retention Period                                                 | 365 days                  |  |
| Receipt Printing                                      |                     |                    | Secure Batch Transmission                                                  | 505 00/5                  |  |
| Person Present                                        | Aanual              |                    |                                                                            |                           |  |
| Person Not Present None                               |                     | WSDL URL           | https://qae.ws.otcnet.fms.trea<br>s.gov/otcnet/pos/OTCnetPOSW<br>ebservice |                           |  |
| Application Configuration                             |                     |                    | Number of Re-Tries                                                         | 3                         |  |
| Terminal ID 8AH01                                     |                     | Re-Try Interval    | 10000 milliseconds                                                         |                           |  |
| Host Name BAHR9YFTK5                                  |                     |                    | Proxy Server Configuration                                                 |                           |  |
| Processing Single                                     |                     | Use Firewall Agent |                                                                            |                           |  |
| Cashflow Settle Best Method                           |                     | Firewall Agent     |                                                                            |                           |  |
| Batch Control Mandatory                               |                     | Use Proxy          |                                                                            |                           |  |
| Batch Control Prompts Prompts on Batch Close          |                     | Proxy Timeout      |                                                                            |                           |  |
|                                                       |                     | 1                  | Proxy User                                                                 |                           |  |
|                                                       |                     |                    | Proxy Password                                                             |                           |  |
|                                                       |                     |                    | Proxy Server                                                               |                           |  |
|                                                       |                     |                    | Proxy Port                                                                 |                           |  |

Figure 1. View Terminal Configuration Page

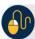

## **Additional Button**

Click Return Home to the OTCnet Home Page.